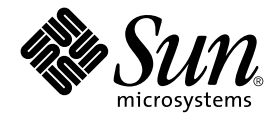

# Sun StorEdge<sup>™</sup> Network Data Replicator 3.0.1 發行說明

Sun Microsystems, Inc. 901 San Antonio Road Palo Alto, CA 94303-4900 U.S.A. 650-960-1300

文件號碼:816-1372-11 2001 年 12 月,修訂版 A

關於本文件的意見請傳送至:docfeedback@sun.com

Copyright 2001 Sun Microsystems, Inc., 901 San Antonio Road, Palo Alto, CA 94303-4900 U.S.A. 版權所有。

本產品或文件按照限制其使用、複製、分發和反編譯的授權許可進行分發。未經 Sun 及其授權許可頒發機構的書面授 權,不得以任何方式、任何形式複製本產品或本文件的任何部分。協力廠商軟體,包括字型技術,由 Sun 供應商提供 許可和版權。

本產品的某些部分從 Berkeley BSD 系統衍生而來,經 University of California 許可授權。UNIX 是在美國和其他國家註冊 的商標,經 X/Open Company, Ltd. 獨家許可授權。

Sun、Sun Microsystems、Sun 標誌、AnswerBook2、docs.sun.com、Sun StorEdge,、SunATM、Sun Enterprise、Sun Fire 和 Solaris 是 Sun Microsystems, Inc. 在美國和其他國家的商標、註冊商標或服務標記。所有的 SPARC 商標都按授權許可使 用,是 SPARC International, Inc. 在美國和其他國家的商標或註冊商標。具有 SPARC 商標的產品都基於 Sun Microsystems, Inc. 開發的架構。

OPEN LOOK 和 Sun™ 圖形使用者介面是 Sun Microsystems, Inc. 為其使用者和授權許可持有㆟開發的。Sun 承認 Xerox 在為電腦行業研究和開發可視或圖形使用者介面方面所作出的先行努力。Sun 以非獨佔方式從 Xerox 獲得 Xerox 圖形使 用者介面的授權許可,該授權許可涵蓋實施 OPEN LOOK GUI 且遵守 Sun 的書面許可協議的授權許可持有人。

本資料按 「 現有形式 - 提供,不承擔明確或隱含的條件、陳述和保證,包括對特定目的的商業活動和適用性或非侵害 性的任何隱含保證,除非這種不承擔責任的聲明是不合法的。

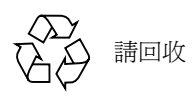

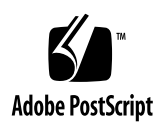

目錄

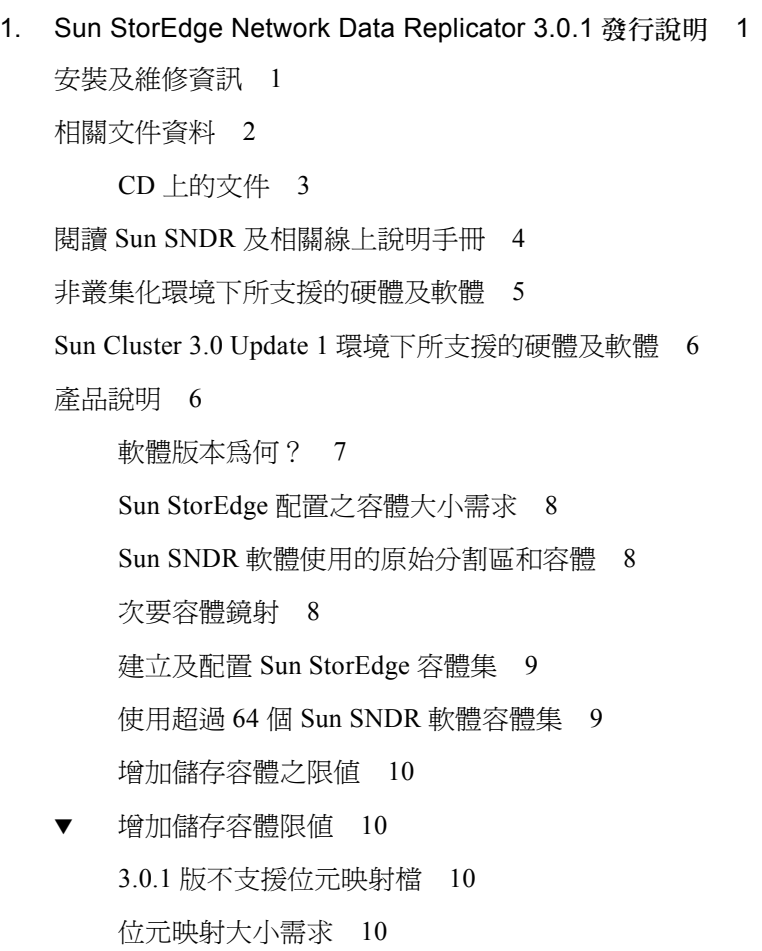

[關於複製檔案系統](#page-14-0) 11 [日誌檔](#page-14-1) 11 2.0 版與 3.0.1 [版之差異](#page-14-2) 11 StorEdge 3.0.1 [版服務軟體和舊版本不相容](#page-15-0) 12 搭配 Sun SNDR 軟體 3.0.1 版安裝 [Sun StorEdge Instant Image](#page-16-0) 軟體 3.0.1 版 13 [使用](#page-16-1) Shutdown 指令重新啓動伺服器 13 升級已安裝 [Sun SNDR](#page-16-2) 軟體的 Solaris 作業環境 13

- ▼ 移除和重新安裝 [Sun SNDR](#page-16-3) 軟體 13
- [說明文件增修與](#page-18-0)勘誤 15
	- [Sun SNDR 3.0](#page-18-1) 系統管理員指南 15

[已知錯誤](#page-21-0) 18

# <span id="page-4-0"></span>Sun StorEdge Network Data Replicator 3.0.1 發行說明

本文件包含關於 Sun StorEdge™ Network Data Replicator (Sun SNDR) 軟體最新的重要產 品資訊。本文件說明下列主題:

- 第 1 頁[的 「安裝及維修資訊」](#page-4-1)
- 第 2 頁[的 「相關文件資料」](#page-5-0)
- 第4頁的「閱讀 Sun SNDR 及相關線上說明手冊」
- 第 5 頁的 「非叢集化環境下所支援的硬體及軟體」
- 第6頁的「Sun Cluster 3.0 Update 1 環境下所支援的硬體及軟體」
- 第 6 頁[的 「產品說明」](#page-9-1)
- 第 15 頁[的 「說明文件增修與](#page-18-0)勘誤」
- 第 18 頁的 「[已知錯誤](#page-21-0)」

注意 – 若您已安裝 Sun SNDR 3.0 軟體及列於[表](#page-8-1) 1 中的增補程式,則您不必再安裝 3.0.1 版軟體。

# <span id="page-4-1"></span>安裝及維修資訊

如果您是 Sun™ 的支援或維修廠商,欲取得產品資訊,請至: http://webhome.ebay/networkstorage/products/

若需美國境內的安裝服務,請電洽 Sun (電話號碼如㆘):

1-800-USA4SUN (1-800-872-4786)

美國境外的安裝服務,請洽您當地的業務或服務人員。

如需取得有關服務、銷售、諮詢及支援的資訊,請至下列網站: http://www.sun.com/service/support/contactsalesoffice.html http://www.sun.com/service/support/sunsolve/index.html

# <span id="page-5-0"></span>相關文件資料

注意 – 您可以和 Sun SNDR 3.0.1 版軟體㆒起使用 《*Sun StorEdge Network Data*  注意 – 您可以和 Sun SNDR 3.0.1 版軟體—起使用 *《Sun StorEdge Network Data*<br>*Replicator 3.0 系統管理員指南》、《Sun Cluster 3.0 U1 and Sun StorEdge 3.0 Software Integration Guide*》<sup>及</sup> 《*Sun StorEdge Network Data Replicator 3.0* 配置指南》。

有關本版次最新消息,請至㆘列網站:

http://www.sun.com/storage/software/

有關最新版本的儲存軟體說明文件,請至:

http://www.sun.com/products-n-solutions/hardware/docs/Software/

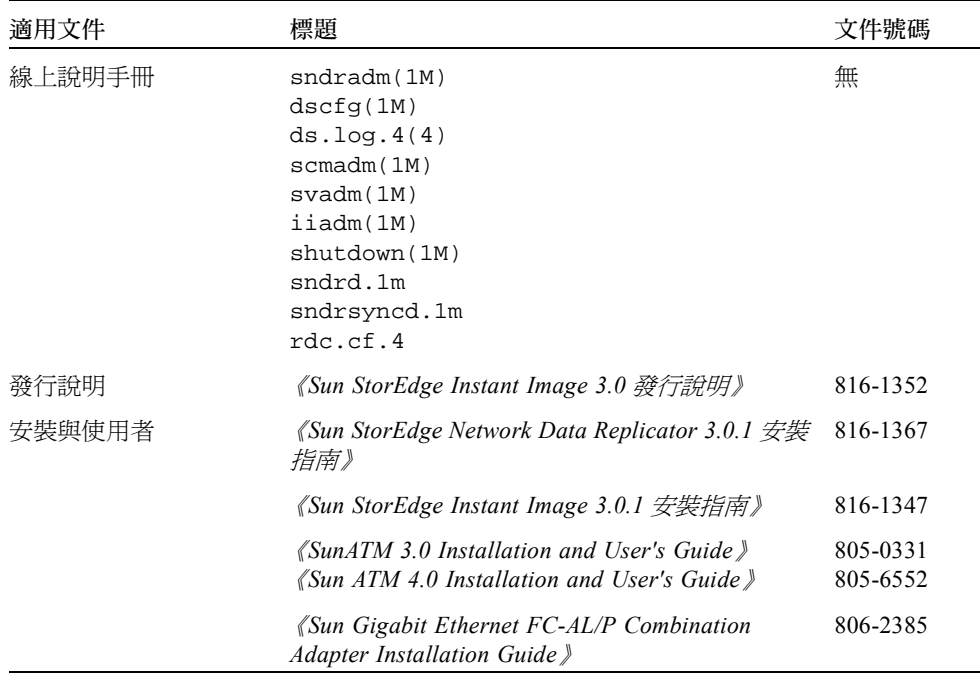

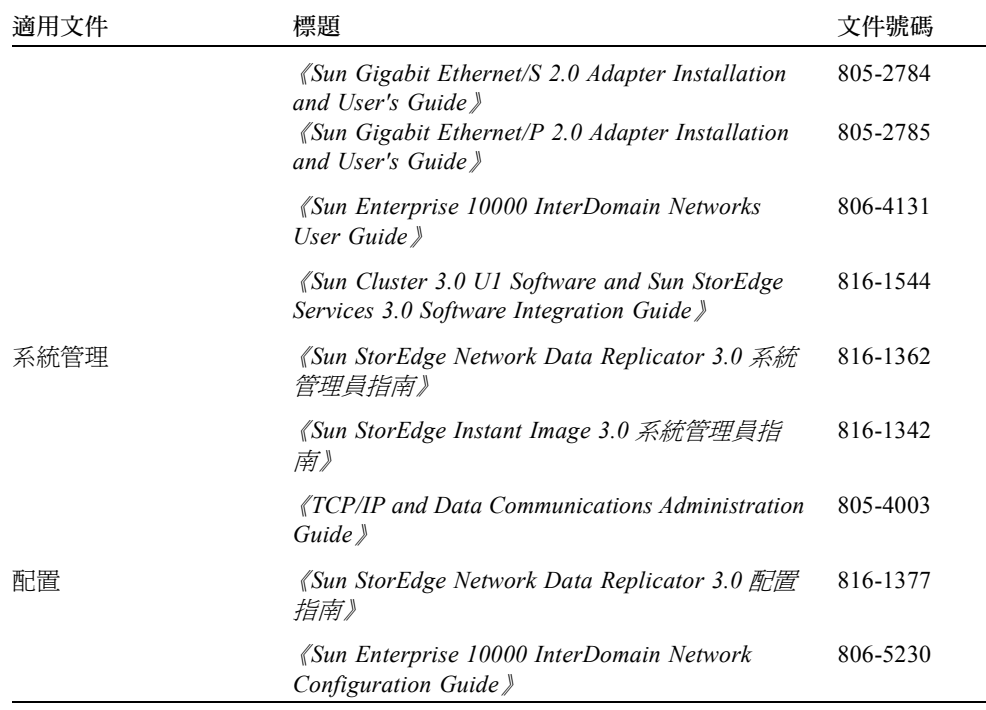

# <span id="page-6-0"></span>CD 上的文件

Sun SNDR 產品 CD 提供 Adobe Acrobat PDF 格式的 Sun SNDR 3.0.1 版文件資料。 ■ 《*Sun StorEdge Network Data Replicator 3.0* 系統管理員指南》

- 《*Sun StorEdge Network Data Replicator 3.0 系統管理員指南》*<br>■ 《*Sun StorEdge Network Data Replicator 3.0.1 安裝指南》*
- 
- 《*Sun StorEdge Network Data Replicator 3.0* 配置指南》
- *《Sun Cluster 3.0 UI Software and Sun StorEdge Services 3.0 Software Integration Guide*》

欲取得本文件:

- 1. 以 root 的身分登入。
- 2. 將 Sun SNDR 3.0.1 版軟體 CD 插入連接至您系統的 CD-ROM 光碟機。
- 3. 啟動 Volume Manager 常駐程式 vold(1M) (如果需要的話)並變更至 Docs 目錄。

```
# /etc/init.d/volmgt start
```

```
# cd /cdrom/cdrom0/Docs
```
從此位置您就可以使用免費的 Adobe Acrobat Reader 軟體閱讀說明文件。這片 CD 也含 有 Adobe Acrobat Reader 軟體, 位在 / Acro\_Read 目錄下。如果您目前仍未安裝 Adobe Reader 軟體,請將它安裝在您的電腦上。您也可從 Adobe Systems 的網站 http://www.adobe.com ㆖取得這個軟體。

# <span id="page-7-0"></span>閱讀 Sun SNDR 及相關線上說明手冊

注意 – *《Sun StorEdge Network Data Replicator 3.0.1 安裝指南》*說明如何設定您的作業<br>環境變數以將 Sun SNDR 線上說明手冊的路徑包含至您的 shell 裡。

● 欲閱讀 Sun SNDR 線上說明手冊,請鍵入:

```
# man -M /usr/opt/SUNWesm/SUNWrdc/man 線㆖說明手冊
```
其中*線上說明手冊* 是下列其中一項:

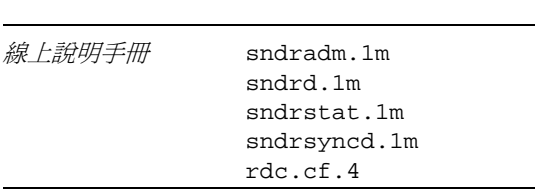

● 欲閱讀相關線上說明手冊,請鍵入:

# **man -M /usr/opt/SUNWesm/SUNWscm/man/** 線㆖說明手冊

其中線上說明手冊 是下列其中一項:

線上說明手冊 ds.log.4 dscfg.1m scmadm.1m

# <span id="page-8-0"></span>非叢集化環境下所支援的硬體及軟體

[表](#page-8-1) 1 顯示非叢集環境下所支援的軟體。

若您有訂購 SunSolve 服務,請於下列網站取得增補程式:

http://sunsolve.sun.com/

[表](#page-9-2) 2 顯示非叢集化環境下所支援的硬體。

### <span id="page-8-1"></span>表 1 支援的軟體,非叢集化環境

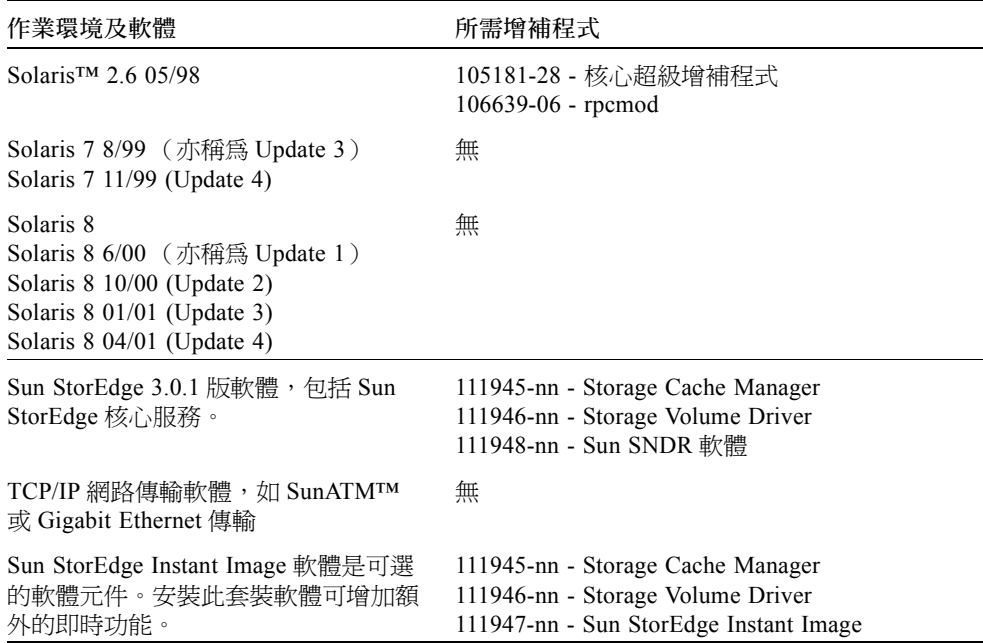

#### <span id="page-9-2"></span>表 2 支援的硬體,非叢集化環境

硬體 連接至已安裝 Sun SNDR 軟體之主機伺服器的 CD-ROM 光碟機。

使用 Solaris 作業環境及任何 Sun 支援的網路介面卡的伺服器主機,可支援 Sun SNDR 軟體。主機包括(但不僅限於)以下幾種:

- Sun Enterprise™ 伺服器, 型號 2x0 到 4x0
- Sun Enterprise 伺服器, 型號 3x00 到 10000
- Sun Fire™ 伺服器, 型號 3800、4800、4810及 6800
- 磁碟空間 Sun SNDR 軟體需要約 1.4 MB 的空間。 Sun StorEdge 配置位置需要約 4.5 MB 的空間。 支援的套裝軟體需要約 3 MB 的空間。

支援的附 Sun SNDR 軟體與儲存硬體無關。

加儲存體

# <span id="page-9-0"></span>Sun Cluster 3.0 Update 1 環境下所支援 的硬體及軟體

若您使用 Sun Cluster 3.0 Update 1 環境㆘的 Sun StorEdge 服務軟體,請參閱 《*Sun Cluster 3.0 U1 and Sun StorEdge Software 3.0 Integration Guide*》,以取得相關資訊。Sun Cluster 3.0 Update 1 即為 Sun Cluster 3.0 07/01 版次。

注意 – 您無法在 Sun Cluster 環境中使用 Sun StorEdge Fast Write Cache (FWC) 產品 (所 有版本,包括 SUNWnvm3.0 版軟體),因為在叢集中無法從其他機器上存取快取資料。 您可使用 Sun 快取陣列來彌補這個缺點。

# <span id="page-9-1"></span>產品說明

本節為 Sun SNDR 3.0.1 產品說明, 包括以下主題:

- 第 7 頁[的 「軟體版本為何?」](#page-10-0)
- 第 8 頁的 「Sun StorEdge [配置之容體大小需求」](#page-11-0)
- 第 8 頁的 「Sun SNDR [軟體使用的原始分割區和容體」](#page-11-1)
- 第 8 頁[的 「次要容體鏡射」](#page-11-2)
- 第9頁的「建立及配置 Sun StorEdge 容體集」
- 第9 頁[的 「使用超過](#page-12-1) 64 個 Sun SNDR 軟體容體集」
- 第 10 頁的「增加儲存容體之限値」
- 第 10 頁的 「3.0.1 [版不支援位元映射檔」](#page-13-2)
- 第 10 頁[的 「位元映射大小需求」](#page-13-3)
- 第 11 頁[的 「關於複製檔案系統」](#page-14-0)
- 第11頁的「日誌檔」
- 第 11 百的 「2.0 版與 3.0.1 [版之差異」](#page-14-2)
- 第 12 頁的 「StorEdge 3.0.1 [版服務軟體和舊版本不相容」](#page-15-0)
- 第 13 頁的「搭配 Sun SNDR 軟體 3.0.1 版安裝 [Sun StorEdge Instant Image](#page-16-0) 軟體 [3.0.1](#page-16-0) 版」
- 第 13 頁的「使用 [Shutdown](#page-16-1) 指令重新啓動伺服器」
- 第 13 百的 「升級已安裝 Sun SNDR 軟體的 Solaris [作業環境」](#page-16-2)

### <span id="page-10-0"></span>軟體版本為何?

要找出已安裝之 Sun SNDR 軟體的版本,請執行下列步驟。

● 使用 pkginfo(1M) 指令,請鍵入:

# **pkginfo -l SUNWrdcu |grep VERSION** VERSION=3.0.28,REV=5.8.0.2001.06.21 # **pkginfo -l SUNWrdcu |grep PATCHLIST** PATCHLIST=111948-*nn* 112046-*nn*

其㆗ *nn* 是增補程式的版本等級。

若 pkginfo 指令顯示以㆖資訊,表示您已安裝 Sun SNDR 3.0.1 軟體。或許會顯示其 它增補程式資訊,但只要顯示了這兩個增補程式編號,表示您已安裝 Sun SNDR 3.0.1 軟體。

此步驟比 sndradm -v 指令的顯示更加詳細:

```
# sndradm -v
SNDR version 3.xx
```
其㆗ *xx* 是軟體 build 編號。

## <span id="page-11-0"></span>Sun StorEdge 配置之容體大小需求

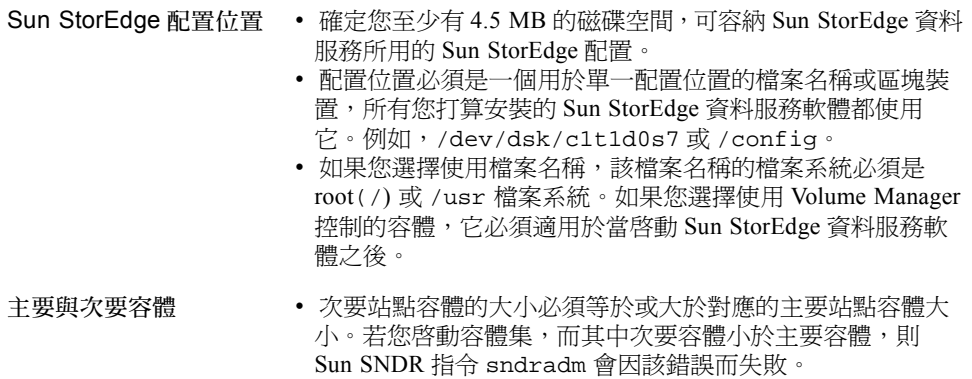

## <span id="page-11-1"></span>Sun SNDR 軟體使用的原始分割區和容體

在選取要用於 Sun SNDR 軟體容體集的容體時 (包括配置的位置),請確定該容體不含 磁碟標籤專用的區域 (例如,Solaris 作業環境格式的容體的切割區 2)。因為磁碟標籤 區只限於磁碟的第一磁區。最安全的方式是確定磁柱 0 不屬於任何複製之邏輯容體的一 部份 (Veritas Volume Manager 控制的容體除外,因爲其中磁柱 0 可以做爲複製之邏輯 容體的㆒部份)。

<span id="page-11-2"></span>

警告 – 當 Sun SNDR 軟體容體集中所要使用的容體是原始分割區時,該分割區*絕對不能* 包含具有磁碟標籤的磁柱。在 Sun 磁碟上,此磁柱即為磁柱 0。

## 次要容體鏡射

- RAID 等級 次要容體可為任㆒ RAID 等級。它的 RAID 等級不必與主要容體相同。
- 一對多和多躍點容體集 Sun SNDR 軟體可讓您建立一對多與多躍點容體集。如需詳<br>細資訊,請參閱 *《Sun StorEdge Network Data Replicator 3.0 系統管理員指南》*。

一對多容體集中,您可從一個主要容體備份資料至在一或多個主機上的多個次要容 體。一個主要容體搭配一個次要容體及相關的位元映射容體即爲單一的容體集( 每 個容體都需要有各自的位元映射容體)。當您執行正向重新同步化時,您可以同步化 ㆒個或所有容體集。(請確認您是對每個容體集發出個別指令。)您也可利用特定的 次要容體更新主要容體。

在多躍點容體集㆗,容體集的次要主機容體可以是另㆒容體集的主要主機容體。

## 建立及配置 Sun StorEdge 容體集

<span id="page-12-0"></span>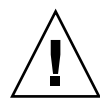

警告 – 每次只容許一位系統管理員或 root 使用者建立與配置 Sun StorEdge 容體集。此 項限制有助於避免損毀 Sun StorEdge 服務配置。

兩位管理員不應該同時對 Sun StorEdge 服務配置進行寫入作業。存取配置作業包括 (但不僅限於):

- 建立及刪除容體集
- 從 I/O 群組裡新增及移除容體集
- 為容體集指定新的位元映射容體
- 更新磁碟裝置群組或資源名稱
- 變更 Sun StorEdge 服務及相關容體集配置的作業

### <span id="page-12-1"></span>使用超過 64 個 Sun SNDR 軟體容體集

注意 – 完成 /usr/kernel/drv/rdc.conf 檔之編輯後,請使用 shutdown 指令關閉 並重新啟動您的伺服器。

若您配置的 Sun SNDR 軟體容體集超過 64 個時,您必須在執行 Sun SNDR 軟體的每部 電腦上編輯 /usr/kernel/drv/rdc.conf 檔中的 rdc\_max\_sets 欄位。配置之容 體集的預設數目為 64。

例如,若要使用 128 個容體集,則需依下示內容變更檔案;請留意 rdc\_max\_sets 欄 位結尾之分號字元(;):

#

```
# rdc_max_sets
# - Configure the maximum number of RDC sets that can be enabled on
# this host. The actual maximum number of sets that can be
# enabled will be the minimum of this value and nsc_max_devices
#(see nsctl.conf) at the time the rdc kernel module is loaded.
#
rdc_max_sets=128;
```
# <span id="page-13-0"></span>增加儲存容體之限值

Sun StorEdge 3.0 資料服務軟體可使用之儲存容體預設限值為 1024。例如,如果您只用 Instant Image,您可有 341 個容體集,每一個容體集中均由主、備份及位元映射容體組 成。而如果您同時使用 Sun SNDR 和 Instant Image 3.0 版套裝軟體,容體集的數目將由 兩個套裝軟體平分。儲存容體限值是由您安裝的 3.0 版資料服務數目來平分。

㆘列程序說明增加此限值的方法。

## ▼ 增加儲存容體限值

<span id="page-13-1"></span>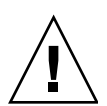

警告 – 增加限值會消耗更多的記憶體。您可能需調整 /usr/kernel/drv/mc\_rms.conf 檔㆗的 nsc\_global\_pages 值。唯有經驗豐富 的系統管理員才能進行這些變更。

- 1. 以 root 使用者的身分登入。
- 2. 使用文字編輯程式,如 vi(1) 或 ed(1) 開啟 /usr/kernel/drv/nsctl.conf 檔。
- 3. 找出 nsc\_max\_devices 欄位。
- 4. 編輯此欄位中的數字以增加容體限值。
- 5. 儲存並關閉檔案。
- <span id="page-13-2"></span>6. 使用 shutdown 指令重新啟動您的伺服器。

### 3.0.1 版不支援位元映射檔

如果您在 Sun SNDR 2.0 版軟體中使用位元映射檔,則您必須在升級至 3.0.1 版前先將它 們轉換成容體。Sun SNDR 3.0.1 版軟體不支援位元映射檔。《*Sun StorEdge Network Data Replicator 3.0.1* 安裝指南》㆗含有如何將位元映射檔轉換為容體的說明。

## <span id="page-13-3"></span>位元映射大小需求

位元映射的大小可以使用以㆘公式來計算:

■ 每 GB 需要 4 KB 再加 1 KB 的裝置儲存空間

例如,2 GB 資料裝置需要的位元映射大小為 9 KB,5 GB 資料裝置需要的位元映射大 小為 21 KB,等等。(您建立的位元映射檔可以大於計算出的大小。)

### <span id="page-14-0"></span>關於複製檔案系統

若欲複製檔案系統,請記得 Sun SNDR 軟體不是檔案系統複製程式,而是容體複製程 式。當您複製包含檔案系統之 Sun SNDR 容體時,次要主機容體會取得主要主機容體之 位元的完整備份,包括此容體㆖所有檔案系統。

當複製時,已裝載主要主機檔案。請勿在次要主機上裝載檔案系統,直到你準備好在站 點上進行錯誤修復。唯有在重新裝載後,複製的檔案系統容體上才會出現變更。

此外,當進行 Sun SNDR 容體集複製作業時,次要主機上的檔案系統僅能裝載為唯讀 模式。一日次要主機容體被置於登入模式中,檔案系統就可以被裝載以進行讀取 / 寫 入作業。

### <span id="page-14-1"></span>日誌檔

/var/opt/SUNWesm/ds.log 檔包含 Sun SNDR 指令的作業日誌訊息。

## <span id="page-14-2"></span>2.0 版與 3.0.1 版之差異

[表](#page-14-3) 3 簡單說明 Sun StorEdge Sun SNDR 軟體 2.0 版和 3.0.1 版的差異。如需詳細資訊, <sup>請</sup>參<sup>閱</sup> 《*Sun StorEdge Network Data Replicator 3.0* 系統管理員指南》。

表 3 版本之差異

<span id="page-14-3"></span>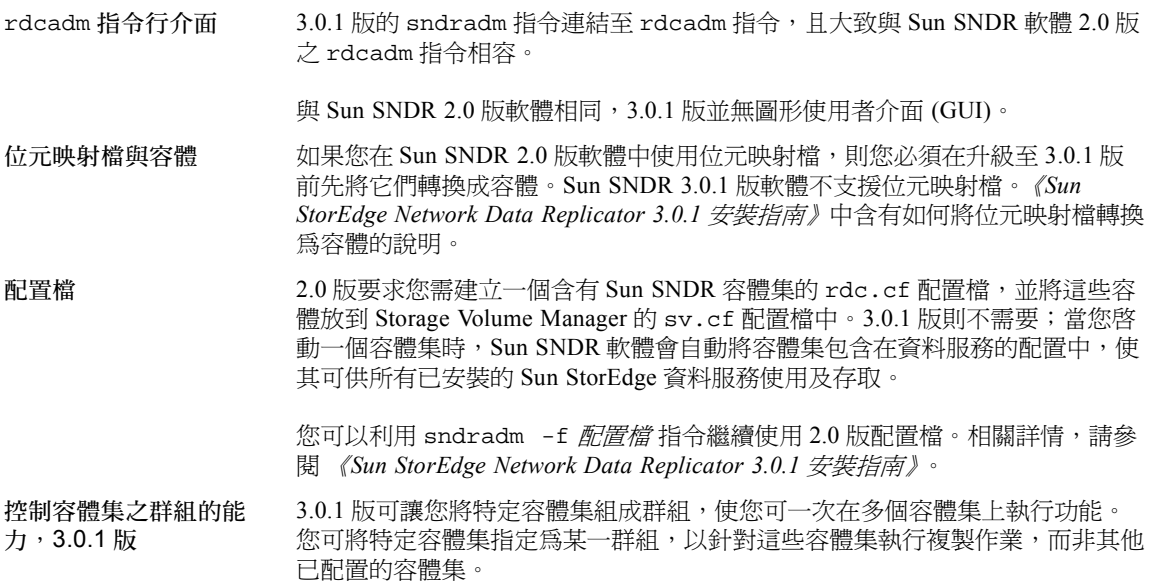

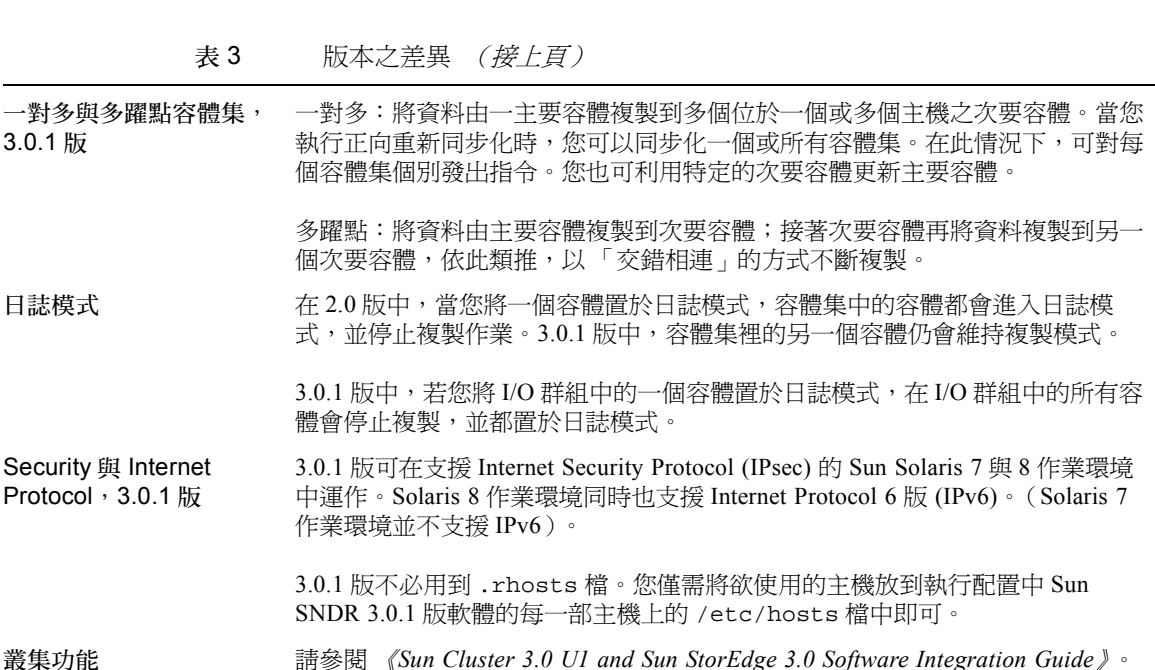

### StorEdge 3.0.1 版服務軟體和舊版本不相容

<span id="page-15-0"></span>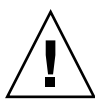

警告 – 不要在主要及次要主機上將 Sun SNDR 軟體版本混合使用。例如,不要在主要 <del>上後上執行 Sun SNDR 2.0 版軟體,然後在執行 Sun SNDR 3.0.1 版軟體的次要主機上啓接遺伝 River Sun SNDR 2.0 版軟體,然後在執行 Sun SNDR 3.0.1 版軟體的次要主機上啓</del> 動容體。不支援此種配置。根據 *《Sun StorEdge Network Data Replicator 3.0.1 安裝指*<br>*南》*中說明的資訊將所有主機升級至 3.0.1 版軟體。

Sun StorEdge 3.0.1 版服務軟體無法與二進位格式的 Sun StorEdge 軟體 1.x、2.0 及 2.0.1 版相容。當您想要安裝或升級至 3.0.1 版服務軟體時,您必須要先將所有 1.x、2.0,及 2.0.1 版服務軟體移除。

如果您的系統已有 Sun StorEdge Instant Image 軟體 1.x 版和 2.0 版 (包括具有 Sun 目的 模擬公用程式 1.2 版的 Instant Image 2.0.1 版 ) 和 Sun SNDR 軟體, 您必須在安裝 3.0.1 版服務軟體前移除上述軟體。例如,您無法將 Sun StorEdge Instant Image 軟體 2.0 版與 Sun SNDR 軟體 3.0.1 版㆒起使用。

不過,Sun StorEdge 核心服務 3.0.1 版的 CD 包含了 Sun StorEdge SUNWnvm 3.0.1 版的套 裝軟體。該套裝軟體乃特別提供給那些系統㆖安裝了 2.0 版 Sun FWC 硬體及軟體產品, 而且希望能繼續使用 Sun FWC 產品的使用者。

## <span id="page-16-0"></span>搭配 Sun SNDR 軟體 3.0.1 版安裝 Sun StorEdge Instant Image 軟體 3.0.1 版

注意 – 關於 Sun StorEdge 核心服務及資料服務的安裝順序,請參閱 《*Sun StorEdge Network Data Replicator 3.0.1* 安裝指南》。請先安裝 Sun StorEdge 核心服務軟體。

為了確保資料能保有最大的完整性,請搭配 Sun StorEdge Instant Image 3.0.1 版軟體來 操作 Sun SNDR 3.0.1 版軟體。Sun SNDR 軟體及 Instant Image 軟體的結合有助於確保資 料在 Sun SNDR 軟體重新同步操作中仍能維持一致性。

在您開始重新同步化作業時,請確定您已有 Sun SNDR 軟體目標容體的正確 Instant Image 軟體備份。

如需關於這些產品的相關資訊,請參閱 Sun SNDR 與 Instant Image 的說明文件,詳細清 單列於第 2 頁[的 「相關文件資料」](#page-5-0)。

### <span id="page-16-1"></span>使用 Shutdown 指令重新啓動伺服器

在 Sun StorEdge 核心及資料服務的安裝與升級過程㆗,Sun SNDR 和 Instant Image 3.0.1 的安裝程式會指示您關閉並重新啓動您的伺服器。請勿使用 reboot 指令。如指示中所 述,請務必使用 shutdown(1M) 指令。使用 shutdown 指令亦可幫助您確認 /etc/init.d 目錄㆗的所有關機 script 皆已執行。

## <span id="page-16-2"></span>升級已安裝 Sun SNDR 軟體的 Solaris 作業環境

如果您在 Solaris 7 作業環境中安裝了 Sun SNDR 軟體,而現在想升級為 Slaris 8 作業環 境,請將 Sun SNDR 軟體移除後再重新安裝。以㆘內容即為此程序之說明。

注意 - 請在每部已安裝 Sun SNDR 軟體且想升級作業環境的機器上執行這個程序。

## <span id="page-16-3"></span>▼ 移除和重新安裝 Sun SNDR 軟體

1. 以 root 使用者身分登入。

2. (可選的)將您的 Sun StorEdge 資料服務配置寫入 ASCII 檔加以備份。 此步驟是可選的。在您移除 Sun SNDR 套裝軟體時,您的配置資訊將會保留。

# **/usr/opt/SUNWscm/sbin/dscfg -l >** *ASCII* 輸出檔案

3. 移除 Sun SNDR 套裝軟體。

# **pkgrm SUNWrdcu SUNWrdcr**

4. 關機並重新啟動伺服器。

# **shutdown -y -i 6 -g 0**

- 5. 將您的作業環境升級為 Solaris 8。
- 6. 再次以 root 使用者的身分登入。
- 7. 啟動 Volume Manager 常駐程式 vold(1M) (如有必要)。

# **/etc/init.d/volmgt start**

- 8. 插入 Sun SNDR CD 並安裝 Sun SNDR 軟體。
	- 要使用安裝 script 來安裝 Sun SNDR 軟體,請鍵入:

```
# cd /cdrom/cdrom0
# ./install_sndr
```
開始安裝套裝軟體。

9. 從 CD-ROM 光碟機取出 Sun SNDR 軟體 CD:

```
# cd /
# eject cdrom
```
10. 關機並重新啓動伺服器,步驟如下:

# **/etc/shutdown -y -g 0 -i 6**

# <span id="page-18-0"></span>說明文件增修與勘誤

注意 – Sun SNDR 3.0.1 版軟體可以搭配使用《*Sun StorEdge Network Data Replicator 3.0* 系統管理員指南》、《*Sun Cluster 3.0 U1 and Sun StorEdge 3.0 Software Integration*  系統管理員指南》、《Sun Cluster 3.0 U1 and Sun StorEdge 3.0 Software Integration

本節之資訊補充或修正產品說明文件。本節包含下列主題:

■ 第 15 百的 「[Sun SNDR 3.0](#page-18-1) 系統管理員指南」

### <span id="page-18-1"></span>Sun SNDR 3.0 系統管理員指南

<sup>本</sup>節補<sup>充</sup> 《*Sun StorEdge Network Data Replicator 3.0* 系統管理員指南》,文件編號<sup>為</sup> 816-1362。

- 第 15 頁[的 「容體大小需求」](#page-18-2)
- 第 16 頁的「 在 Sun Cluster 環境中使用 Sun StorEdge [資料服務軟體」](#page-19-0)
- 第 16 頁的 「[Sun SNDR](#page-19-1) 軟體啓動指令 (sndradm -e | -E)」
- 第 16 百的 「將 Sun SNDR [容體集置於日誌](#page-19-2)模式」
- 第 17 頁的 「 爲容體集指定新的記錄日誌位元映射 」
- 第 17 頁的「 將容體集移至另一個 I/O 群組」

### <span id="page-18-2"></span>容體大小需求

本指南包含 「容體大小需求」一節。該節做了如下聲明,事實上,當次要容體比主要 容體大時,並不會顯示警告訊息。

#### 不正確

<sup>主</sup>要容體與次要容體的大小必須相同。當您啟動 *Sun SNDR* 軟體容體集的重新同步<sup>化</sup> 主要容體與次要容體的大小必須相同。*當您啓動 Sun SNDR 軟體容體集的重新同步化<br>時,若容體集中的次要容體大於主要容體時,將出現警告訊息,但啓動作業仍會繼續;*<br>[1] [*i* : ii : ii : ii : ii : ii : ii 相同作業中,若次要容體小於主要容體,則 Sun SNDR 軟體會因錯誤而執行失敗。

#### 正確

次要站點容體的大小必須等於或大於對應的主要站點容體大小。相同作業中,若次要容 體小於主要容體,則 Sun SNDR 軟體會因錯誤而執行失敗。

### <span id="page-19-0"></span>在 Sun Cluster 環境中使用 Sun StorEdge 資料服務軟體

本指南其中一節標題爲「在 Sun Cluster 環境中使用 Sun StorEdge 資料服務軟體」;該 節說明 Solaris 7 作業環境增補程式 109206-06 可用於 Sun Cluster 2.2 和 Sun SNDR 3.0 版資料服務軟體。實際㆖ 3.0 版和 3.0.1 版資料服務是不受 Sun Cluster 2.2、Solaris 7 作 業環境所支援。關於詳細資訊,請參閱 《*Sun Cluster 3.0 and Sun StorEdge 3.0 Software Integration Guide*》。

### <span id="page-19-1"></span>Sun SNDR 軟體啓動指令 (sndradm -e | -E)

注意 – 關於該勘誤的錯誤已被歸檔為編號: 4527765。

本指南所述 Sun SNDR 啓動指令 sndradm -e|-E 之語法及用法不正確。書中,啓動<br>語法誤指您可將容體集新增至 I/O 群組中( 利用 -g *io-群組名稱* 選項 ),並將它新增 語法誤指您可將容體集新增至 I/O 群組中( 利用 -g io-*群組名稱* 選項 ),並將它新增<br>至磁碟裝置或資源群組中 ( 利用 -c *標籤* 選項 ):

不正確

- sndradm -e [-<sup>g</sup> *io-*群組名稱 ] [-C 標籤 ] [-n] {-<sup>f</sup> 配置-檔 <sup>|</sup>*SNDR-*容體集 }
- sndradm -e [-g *io-群組名稱*][-C *標籤*][-n]{-f *配置-檔*|*SNDR-容體集*}<br>■ sndradm -E [-g *io-群組名稱*][-C *標籤*][-n]{-f *配置*-*檔*|*SNDR-容體集*}

當您啓動一個容體集且想將它新增至 I/O 群組或資源群組時,請使用下示語法:

正確

- sndradm -e [-n] {-<sup>f</sup> 配置-檔 | *SNDR-*容體集 }
- sndradm -E [-n] {-f *配置-檔* | *SNDR-容體集* }

在 SNDR 群組集定義㆗指定 I/O 群組或磁碟裝置或資源群組:

主要主機 主要裝置 主要位元映射 次要主機 次要裝置 次要位元映射 ip {sync | async} *主要主機 主要裝置 主要位元映射*<br>[g *io-群組名稱* ] [C *標籤* ]

其中 g *io-群組名稱* 指明 I/O 群組的名稱,而 c *標籤* 則代表磁碟裝置或資源群組的名 稱。

您可將 -g io-群組名稱和 -C 標籤選項用在其他 sndradm 指令上, 將操作限制為只 針對個別群組中已經啓動的容體集。

### <span id="page-19-2"></span>將 Sun SNDR 容體集置於日誌模式

本指南在第 24 頁中包含 「該由哪一部主機發出指令?」一節。該節說明 Sun SNDR sndradm -l 日誌指令。該指令停止複製作業並將容體置於日誌模式。

您發出 sndradm -1 指令如下:

- 若正在進行同步化,從主要主機上發出
- 若主要主機或容體執行失敗, 從次要主機上發出
- 若無進行複製作業,可從任一個主機發出

當您將次要主機置於日誌模式時,主要主機會繼續在複製模式裡 (也就是,主要主機 無法自動置於日誌模式)。如果您將主要主機置於日誌模式,則兩個主機都會進入日誌 模式。

### <span id="page-20-0"></span>為容體集指定新的記錄日誌位元映射

#### 注意 – 關於該勘誤的錯誤已被歸檔為編號:4527634。

在本指南第 33 頁中,「爲容體集指定新的記錄位元映射」一節並沒有包括下列資訊:

注意 – 在為容體集指定新的位元映射前,請將容體集從主要主機放置到使用 sndradm -l 指令的日誌模式。

# **/usr/opt/SUNWesm/sbin/sndradm -l** 容體集名稱

其中*容體集名稱* 是 Sun SNDR 軟體指派的 Sun SNDR 軟體容體集名稱。

此外,本節指令的語法亦不正確。本節指出用於 sndradm -R b {p|s} 指令的-g *io-*群組名稱 選項是有效的;但它並不是。

不正確

■ sndradm -R b {p|s} 新的位元映射名稱 [-<sup>g</sup> *io-*群組名稱 ] [-C 標籤 ] [-n] sndradm -R b{p|s}*新的位元映射名稱*[-g*i*<br>[-f *配置-檔\SNDR-容體集\ 容體集-名稱*]

當您想要變更容體集之位元映射容體時,請使用此語法:

正確

sndradm -R b {p|s} 新的位元映射名稱 [-C 標籤 ] [-n] [-<sup>f</sup> 配置-檔 <sup>|</sup>*SNDR-*容體集 sndradm -R b {p|<br>|*容體集-名稱* ]

### <span id="page-20-1"></span>將容體集移至另一個 I/O 群組

在本指南第 37 頁 「 將容體集移至另一個 I/O 群組 」一節中,第二個提示是不正確的。

#### 不正確

提示 – 若要將容體集由 I/O 群組中移除,請使用雙引號代表空群組和 -g 指令選項,格 式如下:

sndradm -R g "" {*SNDR* 容體集 | 容體集名稱 }

若要從 I/O 群組移除所有的容體集: sndradm -R g "" -g *io-* 群組名稱

sndradm -R g "" -g *io- 群組名稱*<br>若要從 I/O 群組中移除選取的容體集,請於一檔案中輸入容體集資訊並使用 -f *配置檔* 選項。

#### 正確

提示 – 若要將容體集由 I/O 群組中移除,請使用雙引號代表空群組,格式如下:<br>sndradm -R g " " {*SNDR 容體集 | 容體集名稱* }

若要從 I/O 群組移除所有的容體集: sndradm -R g "" -g *io-* 群組名稱

若要從 I/O 群組中移除選取的容體集,請於一檔案中輸入容體集資訊並使用 -f *配置檔* 選項。

## <span id="page-21-0"></span>已知錯誤

本節提供關於下列已知錯誤之解決方式或資訊:

- 第 19 頁的「4480728 當手動切換超過 160 個 [Sun SNDR](#page-22-0) 容體集時發生系統混亂」
- 第 19 頁的 「4509306 次要 (遠端)主機上的位元映射重新配置有時會失敗」
- 第 19 頁的 「4512334 [sndradm -p](#page-22-2) 指令對非 root 使用者無效」
- 第 20 頁的 「 4523443 [位元映射](#page-23-0)重新配置不一致」
- 第 20 頁的「4523447 ds.log 項目不完整地接在失敗的 [sndradm -R b](#page-23-1) 指令之後」
- 第 20 頁的 「[4522559 Sun SNDR](#page-23-2) 容體集無法在僅有 IPv6 的環境中啓動」
- 第 20 頁的 「[4527634 Sun SNDR 3.0](#page-23-3) 系統管理員指南指出 -g io- 群組名稱對 [sndradm -R b {p|s}](#page-23-3) 指令而言是一個有效選項」
- 第 21 頁的 「 [4527765 Sun SNDR 3.0](#page-24-0) 系統管理員指南包含啓動容體集之不正確的語 [法」](#page-24-0)

#### <span id="page-22-0"></span>*4480728*

### 當手動切換超過 *160* 個 *Sun SNDR* 容體集時發生系統混亂

當容體集進行同步化時,若您使用 scswitch(1M) 指令以手動切換超過 160 個 Sun SNDR 容體集,系統可能發生混亂。

#### 解決方法

在您嘗試手動切換超過 160 個 Sun SNDR 容體集前,請將您的 Sun SNDR 容體集置於日 誌模式。日誌模式會停止 Sun SNDR 的複製作業,並啓動容體集的記錄日誌位元映射。

1. 請檢查您的 Sun SNDR 容體之狀態。

此可選擇性之步驟能使您檢閱正在進行同步化之容體集。

# **/usr/opt/SUNWscm/sbin/scmadm -S**

2. 將所有容體集置於日誌模式中。

該步驟中止同步化作業,並開始對容體進行日誌變更。

# **/usr/opt/SUNWesm/sbin/sndradm -l**

- 3. 再次檢查狀態以確定容體集已在日誌模式中。
- 4. 使用 scswitch 指令對容體集進行手動切換。
- <span id="page-22-1"></span>5. 請使用 sndradm -m 或 sndradm -m -r 指令重新同步化容體集。

#### *4509306*

### 次要 (遠端)主機上的位元映射重新配置有時會失敗

若您想要使用 sndradm -R b {p|s} 指令來重新配置或變更容體集的位元映射容體, 有時該指令在次要或遠端主機㆖會失敗。請同時參閱第 20 頁的 「4523443 [位元映射](#page-23-0)重 新[配置不](#page-23-0)一致」。

#### 解決方法

無解決方法。

#### <span id="page-22-2"></span>*4512334*

sndradm -p 指令對非 *root* 使用者無效

你必須成為超級使用者 (root) 才能使用 Sun SNDR 3.0.1 指令。

解決方法

無解決方法。

#### <span id="page-23-0"></span>*4523443*

#### 位元映射重新配置不一致

若您想要使用 sndradm -R b {p|s} 指令來重新配置或變更容體集的位元映射容體, 當容體集正在複製模式時,會顯示錯誤訊息。當重新配置位元映射容體時,請確定容體 集在日誌模式中。請參閱第 16 頁的 「 將 Sun SNDR [容體集置於日誌](#page-19-2)模式 」及第 [17](#page-20-0) 百 [的 「為容體集指定](#page-20-0)新的記錄日誌位元映射」。

#### <span id="page-23-1"></span>*4523447*

### ds.log 項目不完整地接在失敗的 sndradm -R b 指令之後

在發出 sndradm -R b {p|s} 指令後指令失敗, Sun SNDR 軟體會在 /var/opt/SUNWesm/ds.log 檔案㆗寫入㆒個不完整的項目。此錯誤與第 [20](#page-23-0) 頁的 「4523443 [位元映射](#page-23-0)重新配置不㆒致」相關。

解決方法

無解決方法。

#### <span id="page-23-2"></span>*4522559*

#### *Sun SNDR* 容體集無法在僅有 *IPv6* 的環境中啟動

若您已在僅使用 IPv6 網路介面及 Sun SNDR 軟體的環境下配置所有的主機,容體集將 無法和 sndradm -e 指令一起啓動。

#### 解決方法

請確定您也已經在每個主機㆖配置了 Internet Protocol 4 版 (IPv4)。《*Sun StorEdge Network Data Replicator 3.0.1* 安裝指南》㆗有關於此步驟的說明。

#### <span id="page-23-3"></span>*4527634*

*Sun SNDR 3.0* 系統管理員指南指出 *-g io-*群組名稱對 sndradm -R b {p|s} 指令而言是一個有效選項

請參閱第 17 頁[的 「為容體集指定](#page-20-0)新的記錄日誌位元映射」。

### <span id="page-24-0"></span>*4527765*

*Sun SNDR 3.0* 系統管理員指南包含啟動容體集之不正確的語法 請參閱第 16 頁的「[Sun SNDR](#page-19-1) 軟體啓動指令 (sndradm -e | -E)」。

Sun StorEdge Network Data Replicator 3.0.1 發行說明 **21**